# **Alibaba Cloud**

Cloud Firewall Cloud Firewall **Pricing** 

Document Version: 20200929

**C-D Alibaba Cloud** 

### Legal disclaimer

Alibaba Cloud reminds you to carefully read and fully understand the terms and conditions of this legal disclaimer before you read or use this document. If you have read or used this document, it shall be deemed as your total acceptance of this legal disclaimer.

- 1. You shall download and obtain this document from the Alibaba Cloud website or other Alibaba Cloud-authorized channels, and use this document for your own legal business activities only. The content of this document is considered confidential information of Alibaba Cloud. You shall strictly abide by the confidentiality obligations. No part of this document shall be disclosed or provided to any third party for use without the prior written consent of Alibaba Cloud.
- 2. No part of this document shall be excerpted, translated, reproduced, transmitted, or disseminated by any organization, company or individual in any form or by any means without the prior written consent of Alibaba Cloud.
- 3. The content of this document may be changed because of product version upgrade, adjustment, or other reasons. Alibaba Cloud reserves the right to modify the content of this document without notice and an updated version of this document will be released through Alibaba Cloudauthorized channels from time to time. You should pay attention to the version changes of this document as they occur and download and obtain the most up-to-date version of this document from Alibaba Cloud-authorized channels.
- 4. This document serves only as a reference guide for your use of Alibaba Cloud products and services. Alibaba Cloud provides this document based on the "status quo", "being defective", and "existing functions" of its products and services. Alibaba Cloud makes every effort to provide relevant operational guidance based on existing technologies. However, Alibaba Cloud hereby makes a clear statement that it in no way guarantees the accuracy, integrity, applicability, and reliability of the content of this document, either explicitly or implicitly. Alibaba Cloud shall not take legal responsibility for any errors or lost profits incurred by any organization, company, or individual arising from download, use, or trust in this document. Alibaba Cloud shall not, under any circumstances, take responsibility for any indirect, consequential, punitive, contingent, special, or punitive damages, including lost profits arising from the use or trust in this document (even if Alibaba Cloud has been notified of the possibility of such a loss).
- 5. By law, all the contents in Alibaba Cloud documents, including but not limited to pictures, architecture design, page layout, and text description, are intellectual property of Alibaba Cloud and/or its affiliates. This intellectual property includes, but is not limited to, trademark rights, patent rights, copyrights, and trade secrets. No part of this document shall be used, modified, reproduced, publicly transmitted, changed, disseminated, distributed, or published without the prior written consent of Alibaba Cloud and/or its affiliates. The names owned by Alibaba Cloud shall not be used, published, or reproduced for marketing, advertising, promotion, or other purposes without the prior written consent of Alibaba Cloud. The names owned by Alibaba Cloud include, but are not limited to, "Alibaba Cloud", "Aliyun", "HiChina", and other brands of Alibaba Cloud and/or its affiliates, which appear separately or in combination, as well as the auxiliary signs and patterns of the preceding brands, or anything similar to the company names, trade names, trademarks, product or service names, domain names, patterns, logos, marks, signs, or special descriptions that third parties identify as Alibaba Cloud and/or its affiliates.
- 6. Please directly contact Alibaba Cloud for any errors of this document.

### Document conventions

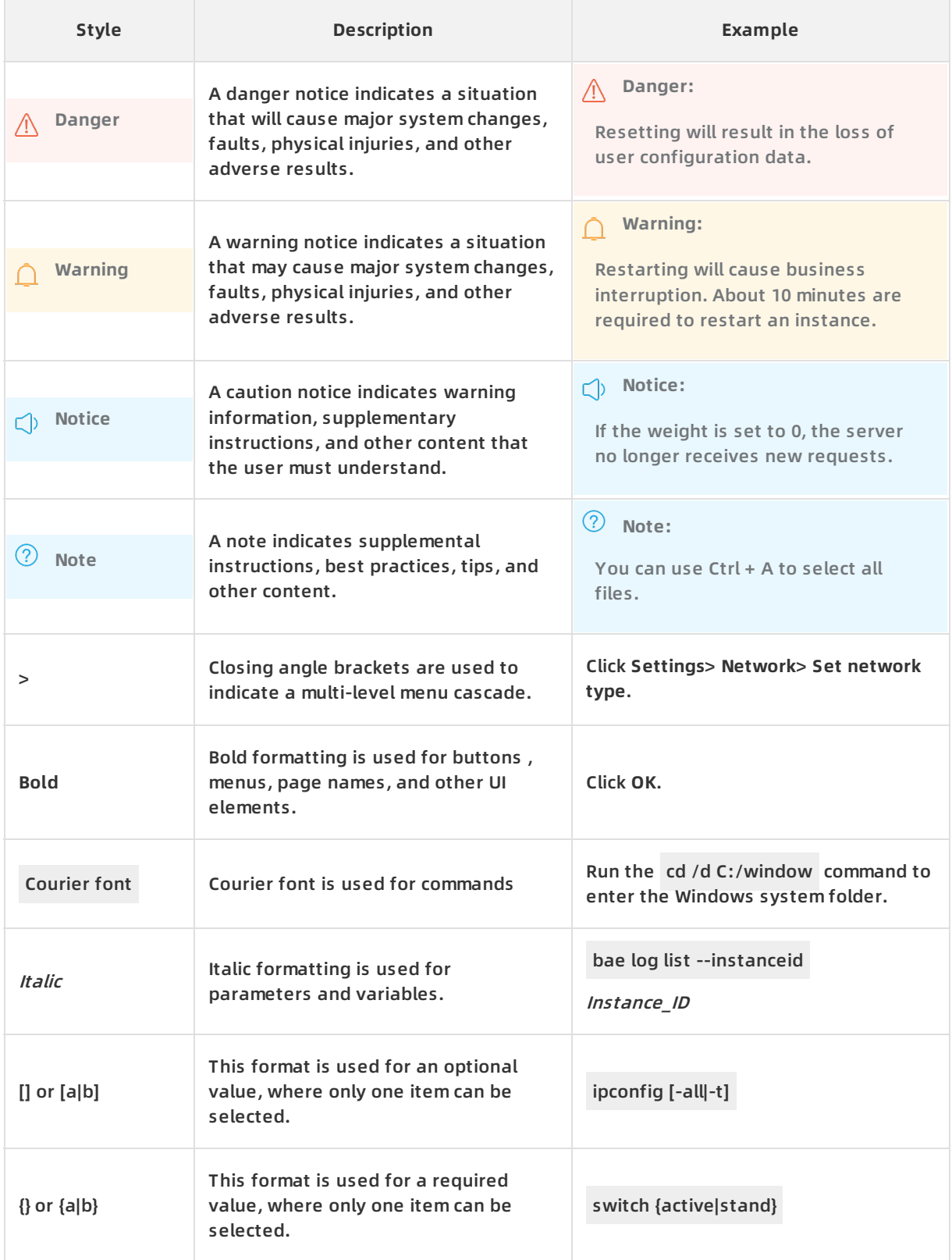

### Table of Contents

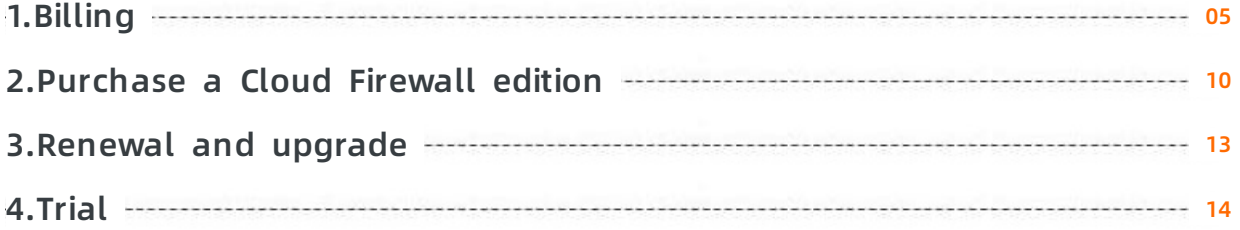

## <span id="page-4-0"></span>**1.Billing**

This topic describes the billing of Cloud Firewall. Cloud Firewall has a free trial edition and three paid editions: Premium, Enterprise, and Ultimate.

#### **Features and billing items of each edition**

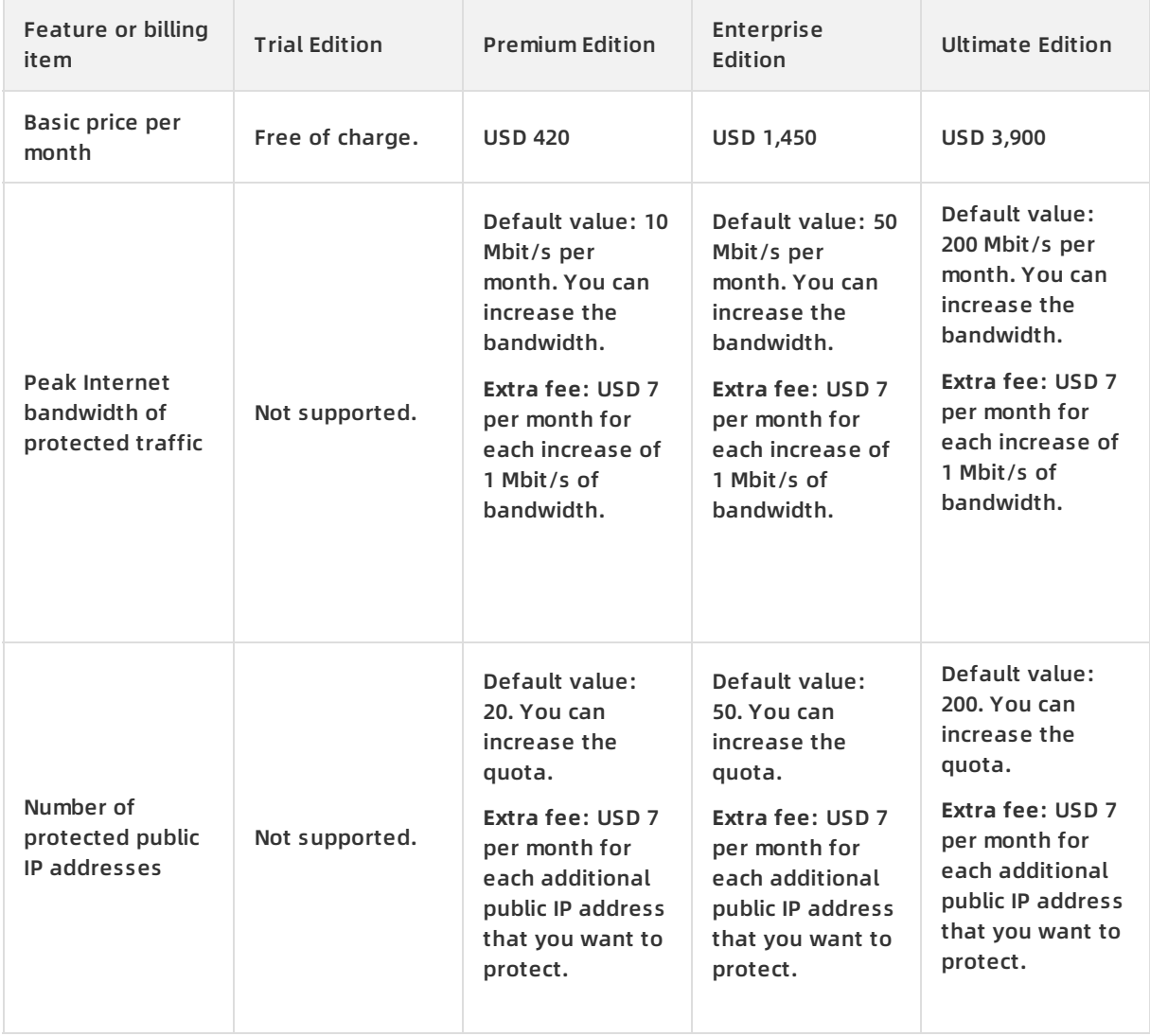

#### **Pricing ·** Billing **Cloud Firewall**

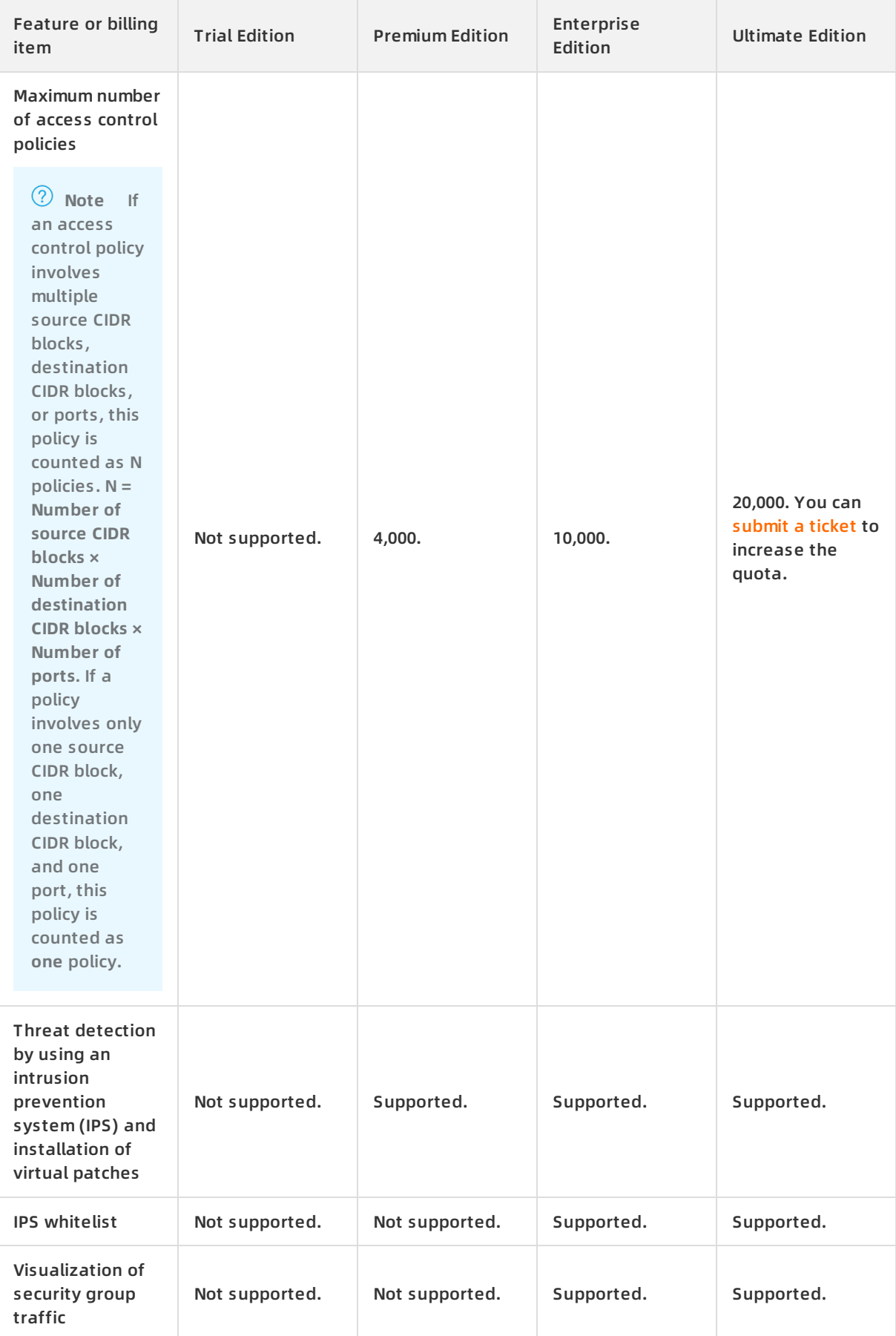

#### Cloud Firewall Pricing **·** Billing

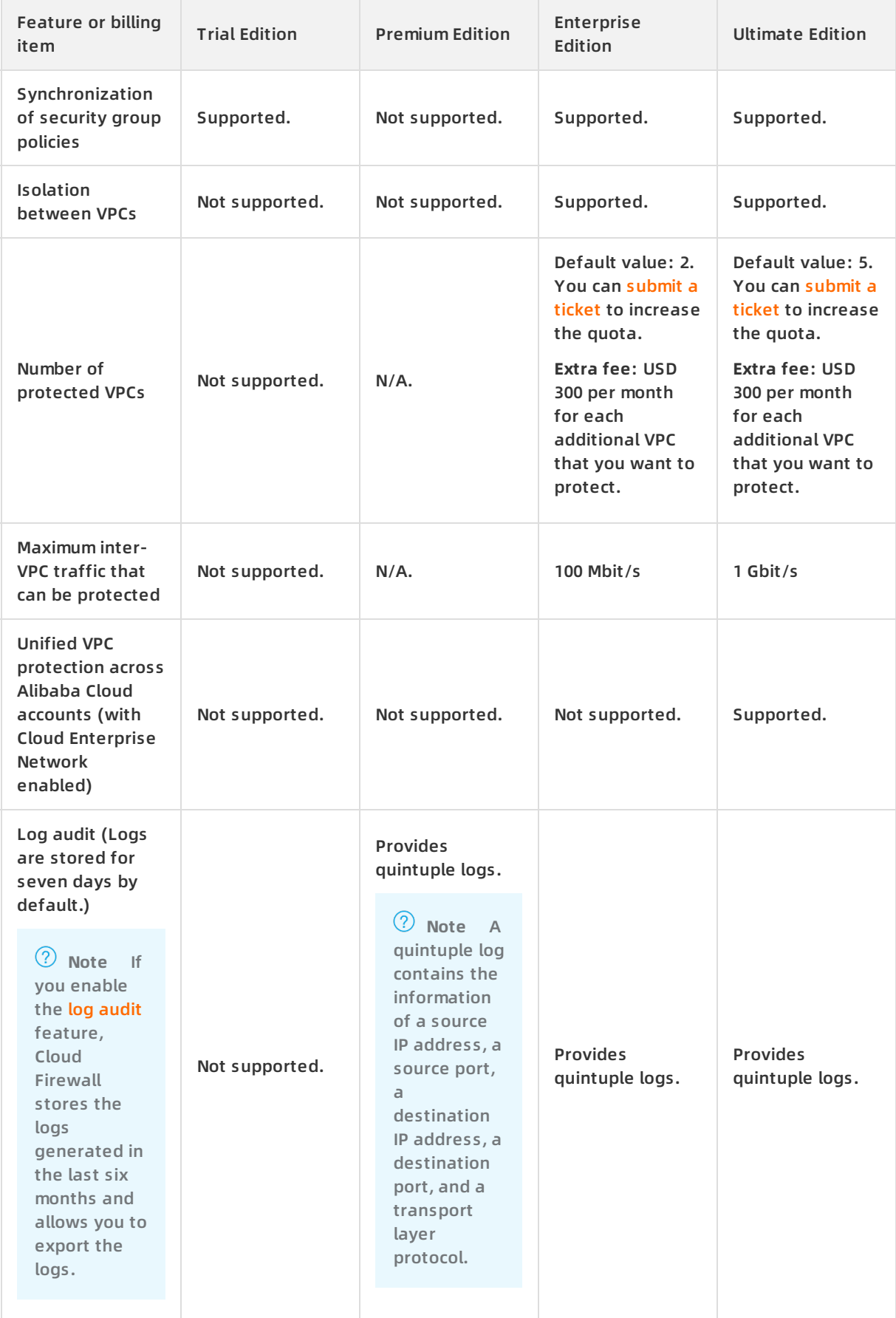

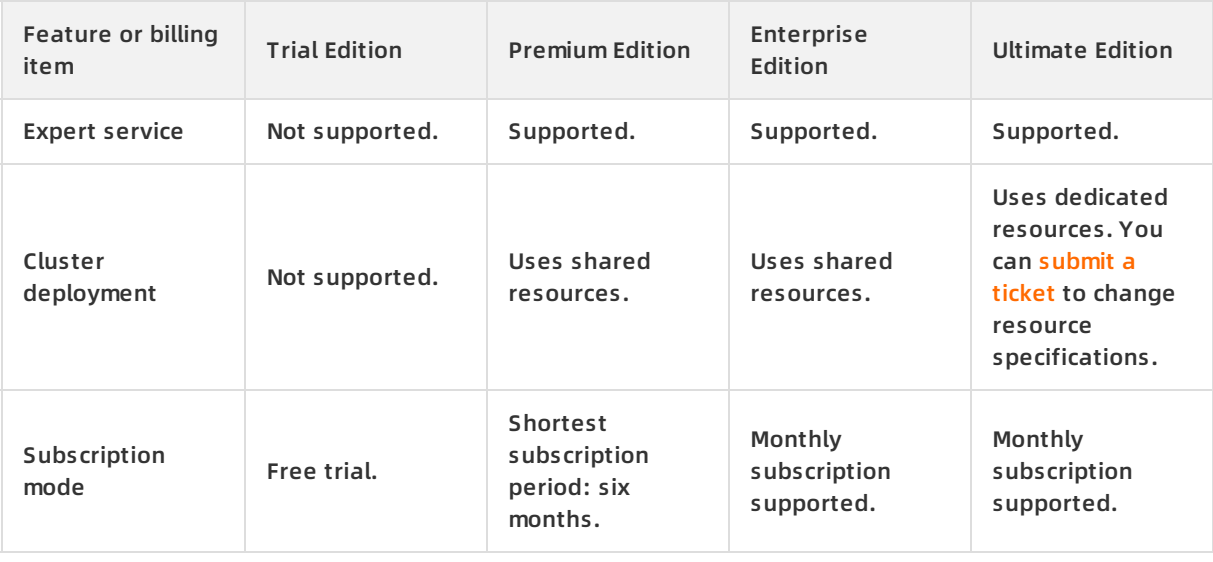

**Note** Cloud Firewall protects the assets only on Alibaba Cloud, which include ECS instances, Elastic IP addresses, SLB instances, and Bastionhost instances.

#### **Billing example**

A user has 60 public IP addresses and requires a bandwidth of 60 Mbit/s. If the user subscribes to Cloud Firewall in the Enterprise Edition for six months, the user must pay the extra fees of 10 public IP addresses and 10 Mbit/s of bandwidth. The total service fee is USD 9,540, which is the calculation result of  $(1,450 + 10 \times 7 + 10 \times 7) \times 6$ .

#### **Billing method**

Cloud Firewall uses the subscription billing method. For more information, see [Subscription](https://www.alibabacloud.com/help/doc-detail/90409.htm#concept-lt3-lmf-cfb/ol-vyl-1sf-cfb).

#### **Billing cycle**

The billing cycle starts from the date you purchase your Cloud Firewall instance and ends on the date your Cloud Firewall instance expires.

#### **Regions supported by Cloud Firewall**

Log on to the Cloud [Firewall](https://yundun.console.aliyun.com/?p=cfwnext) console. In the left-side navigation pane, click Firewall Settings and then the **Internet Firewall** tab to view the supported regions.

#### Cloud Firewall Pricing **·** Billing

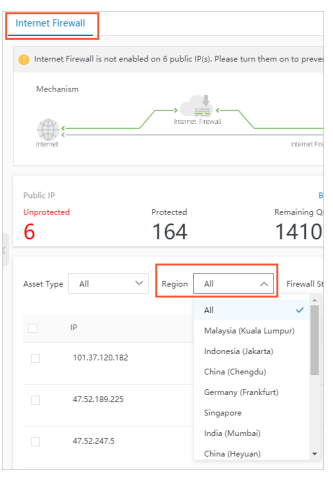

**Note** Before you purchase Cloud Firewall, make sure that your cloud assets are deployed in the regions supported by Cloud Firewall. Cloud assets include public IP addresses of Elastic Compute Service (ECS), elastic IP addresses (EIPs) of Server Load Balancer (SLB), high-availability virtual IP addresses (HAVIP), EIPs, EIPs of ECS, EIPs of Elastic Network Interface (ENI), public IP addresses of SLB, and EIPs of Network Address Translation (NAT) Gateway. If your cloud assets are not deployed in regions supported by Cloud Firewall, Cloud Firewall cannot protect these assets even if you have purchased Cloud Firewall. In this case, [submit](https://workorder-intl.console.aliyun.com/#/ticket/add/?productId=80) a ticket to apply for a refund.

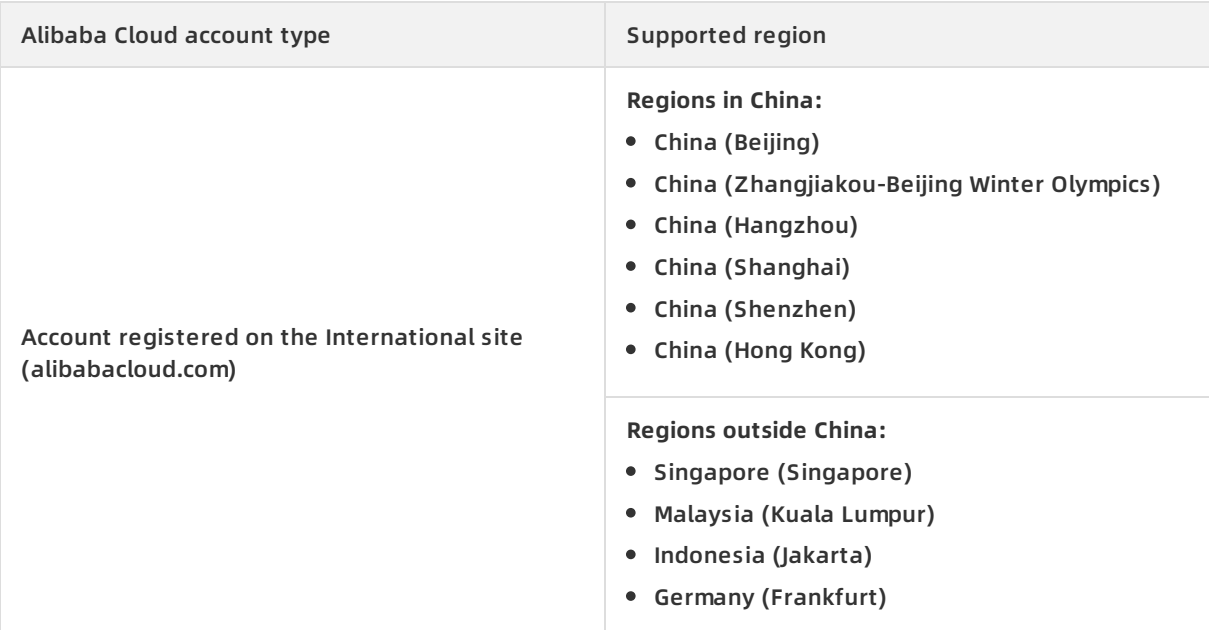

#### **References**

[Purchase](https://www.alibabacloud.com/help/doc-detail/90409.htm#task-1796740) a Cloud Firewall edition

[Renewal](https://www.alibabacloud.com/help/doc-detail/90477.htm#task-1796740) and upgrade

[Trial](https://www.alibabacloud.com/help/doc-detail/100531.htm#concept-avm-wr2-2gb)

Product trial and pre-sales [consultation](https://www.alibabacloud.com/help/doc-detail/94218.htm#concept-ncc-4vd-nfb)

### <span id="page-9-0"></span>**2.Purchase a Cloud Firewall edition**

This topic describes how to purchase a paid Cloud Firewall edition. Paid Cloud Firewall editions support only the subscription billing method. When you purchase an edition, you must select the service edition, specifications, and subscription period based on your business requirements, and complete the payment.

#### **Procedure**

- 1. Go to the Cloud [Firewall](https://common-buy.aliyun.com/?&commodityCode=vipcloudfw#/buy) buy page by using your Alibaba Cloud account.
- 2. Configure the following parameters as required.

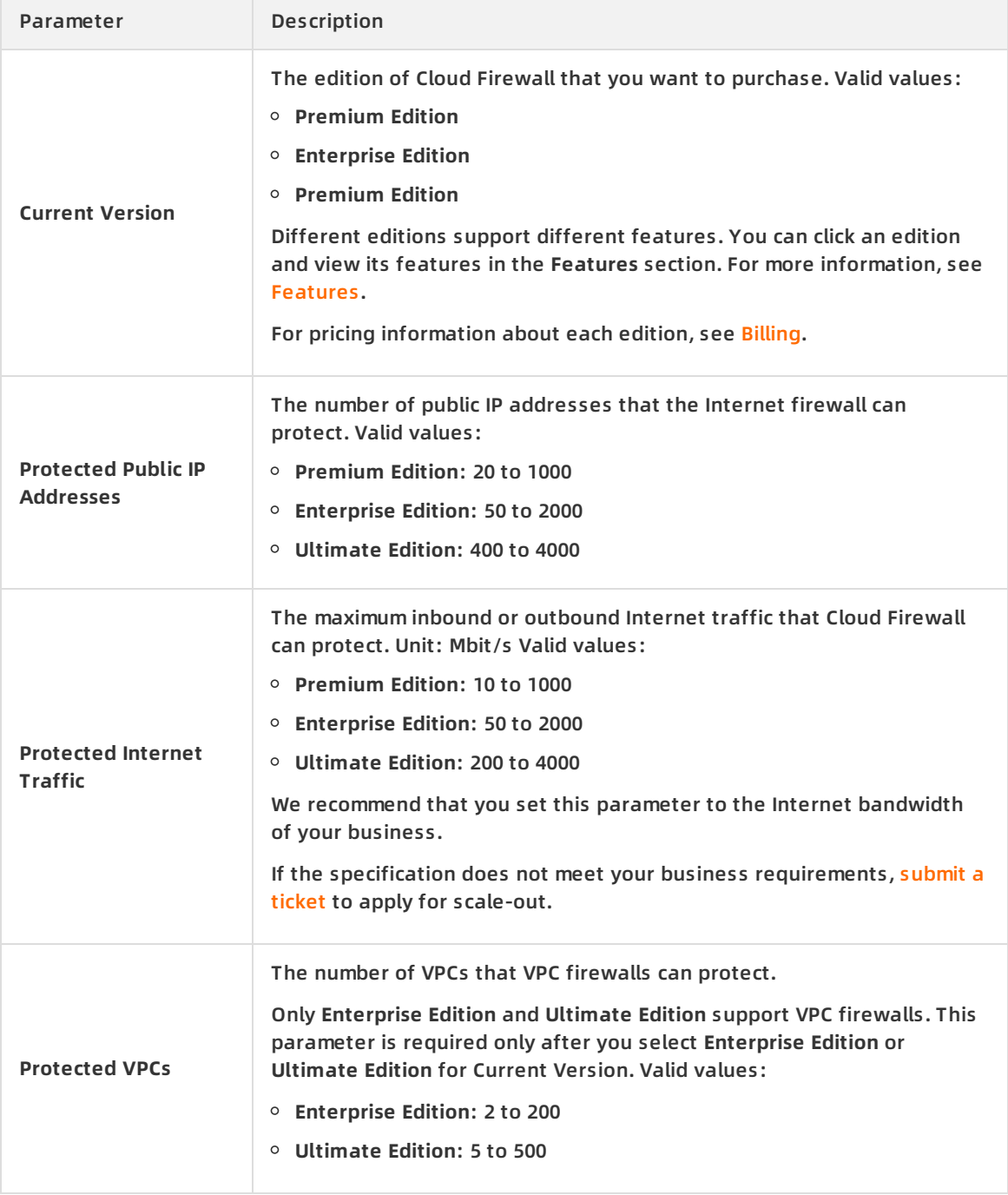

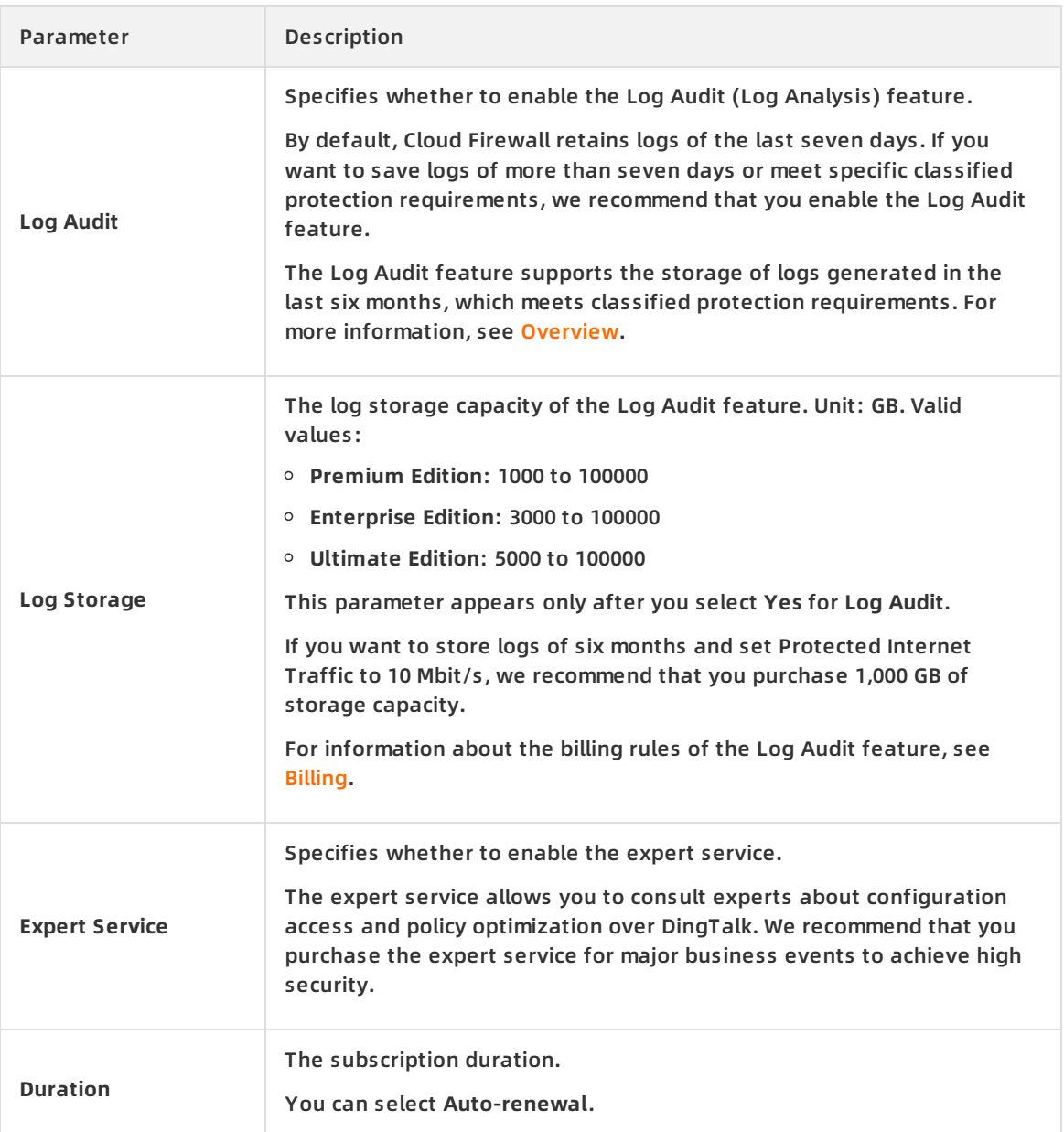

3. Click **Buy Now** and complete the payment. After you complete the payment, you can view the Cloud Firewall edition and remaining validity period in the [upper-right](https://yundun.console.aliyun.com/?p=cfwnext) corner of the **Overview** page in the Cloud Firewall console。

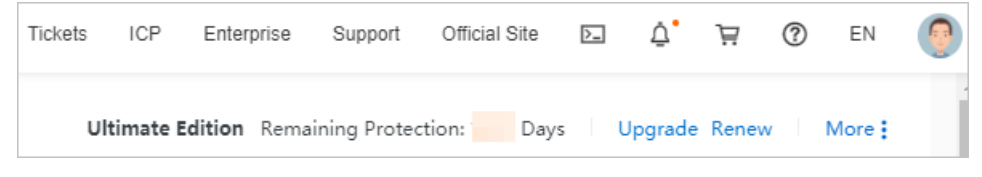

#### **Related operations**

Renew the subscription

To renew the subscription to prolong the validity period of the current Cloud Firewall edition, perform the following steps: Log on to the Cloud [Firewall](https://yundun.console.aliyun.com/?p=cfwnext) console, click **Renew** in the upper-right corner of the **Overview** page, and then complete the renewal operation as prompted. For more information, see Renew the [subscription](https://www.alibabacloud.com/help/doc-detail/90477.htm#task-1796740/section-0eu-pe9-mj1).

Upgrade the Cloud Firewall edition

To upgrade your Cloud Firewall to a higher edition, perform the following steps: Log on to the Cloud [Firewall](https://yundun.console.aliyun.com/?p=cfwnext) console, click **Upgrade** in the upper-right corner of the **Overview** page, and then complete the upgrade as prompted. For more [information,](https://www.alibabacloud.com/help/doc-detail/90477.htm#task-1796740/section-315-4ir-hxp) see Upgrade the Cloud Firewall edition.

Downgrade the Cloud Firewall edition

If you have subscribed to Cloud Firewall and want to downgrade it to a lower edition, submit a ticket to [unsubscribe](https://workorder-intl.console.aliyun.com/console.htm#/ticket/createIndex) from the current edition and then subscribe to the lower edition.

### <span id="page-12-0"></span>**3.Renewal and upgrade**

Before your subscription to the Cloud Firewall service expires, renew it to ensure that the security protection services run properly.

#### **Renew the subscription**

Within the five days after the subscription expires, Alibaba Cloud retains your configurations and data on Cloud Firewall. If you renew the subscription within this period, you can continue to use your configurations and data.

**Note** If you do not renew the subscription within this period, all your configurations and data on Cloud Firewall are released. In this case, if you want to continue using the Cloud Firewall service, you must subscribe to it again. For more information, see [Subscription](https://www.alibabacloud.com/help/doc-detail/90409.htm#concept-lt3-lmf-cfb/section-gbn-fbc-zdb).

#### 1. Log on to the Cloud [Firewall](https://yundun.console.aliyun.com/?p=cfwnext) console.

2. On the **Overview** page, click **Renew** in the upper-right corner.

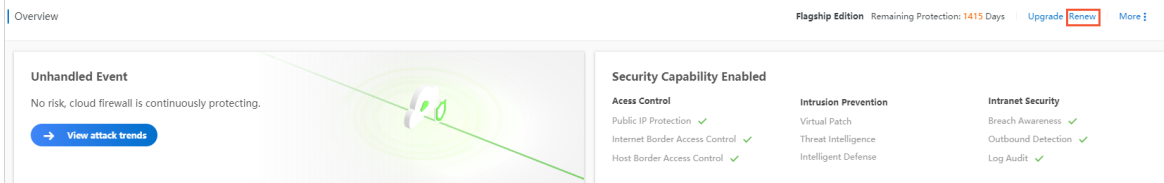

- 3. On the Renew page, select a value for **Duration**.
- 4. Read and select **Cloud Firewall Terms of Service** and click **Pay Now**. After the renewal is completed, you can view the remaining valid days in the upper-right corner of the Cloud Firewall console.

#### **Upgrade the Cloud Firewall edition**

If the current Cloud Firewall configuration does not meet your requirements, you can upgrade the Cloud Firewall edition to increase the number of protected public IP addresses and VPCs, the protected Internet traffic bandwidth, and the log storage capacity, and to obtain the expert service. You can temporarily increase the protected Internet traffic bandwidth. You can also upgrade the Cloud Firewall edition on a daily basis. For information about the differences between Cloud Firewall editions, see [Editions](https://www.alibabacloud.com/help/doc-detail/162300.htm#concept-2475539) and regions.

- 1. Log on to the Cloud [Firewall](https://yundun.console.aliyun.com/?p=cfwnext) console.
- 2. On the **Overview** page, click **Upgrade** in the upper-right corner.

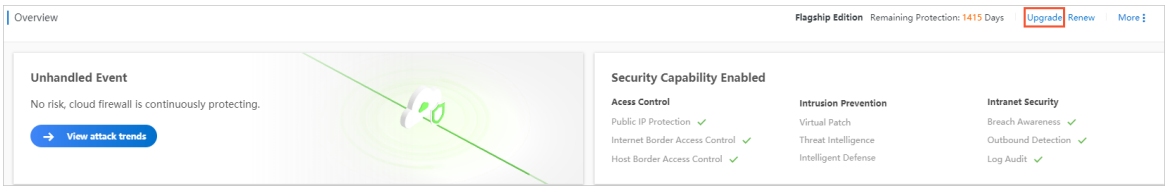

3. Specify the required configurations, read and select **Cloud Firewall Terms of Service**, and then click **Buy Now**.

After the payment is completed, the new edition of the Cloud Firewall service takes effect immediately. You can view the information about the new edition in the upper-right corner of the Cloud Firewall console.

### <span id="page-13-0"></span>**4.Trial**

This section describes how to activate the **trial** edition of Cloud Firewall, through which you can learn about the features of Cloud Firewall and how to use it.

#### **Limit**

Cloud Firewall can be used for free for 7 days. After the trial is over, you must purchase the Cloud Firewall to use the cloud firewall function.

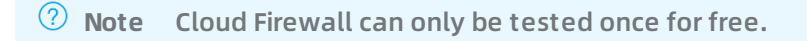

#### **Procedure**

- 1. Log on to the Cloud [Firewall](https://yundunnext.console.aliyun.com/?p=cfwnext&accounttraceid=b2885b17-f4d3-4187-9663-a2a1f10446e7#/overview) console.
- 2. Click **Free Trial**.

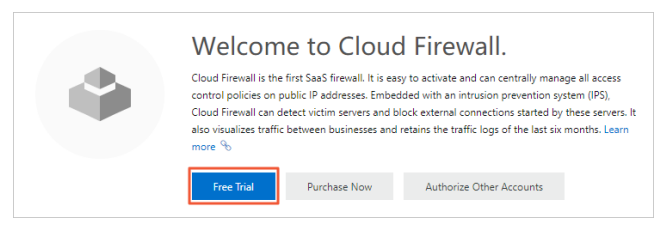

- 3. Click **Authorize Other Accounts**.
- 4. On the **Cloud Resource Access Authorization** page, click **Confirm Authorization Policy**.

After the authorization is complete, your cloud resources are accessible to Cloud Firewall and you can use the relevant services of Cloud Firewall.

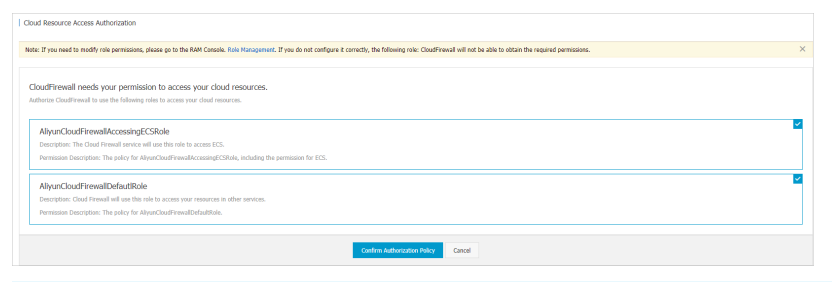

**Note** For more information about RAM authorization, see RAM [authorization](https://www.alibabacloud.com/help/doc-detail/93736.htm#concept-vyr-mzf-xdb).